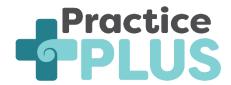

# Telehealth Locum Service Enrolled General Practice Information

#### **Overview**

- Practice Plus Telehealth Locum Service provides a telehealth locum GP to an Enrolled GP practice
  on a sessional basis. The P+ Locum will be set up and remote into your Practice Management
  System (PMS) to document into the clinical notes, refer, prescribe etc
- Your General Practice will have allocated sessions where you are able to book patients in directly for either telephone or video 15-minute consultations.
- Patients can be seen at home, or the practice may choose to host patients in the practice
- You may have one or more locums assigned to your service depending on scheduling for both parties.

#### **Set Up Required:**

- One Remote Access Login (can use a generic 'Locum' account)
- Each Locum working in your system will need their own log in to the Practice PMS
- You will be sent details including Name, NZMC, Phone, Email, HPI
- Locum will utilize the Practice video consult platform, or if none, consults will be phone only

Particular Applications and 3<sup>rd</sup> Party that need to be set up:

- Ensure E-prescribing is appropriately configured
- Email Lab with new locum details
- ACC either:
  - o Add Locum ACC# if you have it
  - o Email ACC with locum details
- BPAC (if you use this for referring to DHB or Radiology)

## In person support

The P+ Locum will have clear access to an on-site team member to help with issues requiring in person management/assistance. This would need to be a contact phone number and/or email address or designated task list, depending on Practice set up This could include:

- To assist to arrange an in person consultation with a doctor if required
- To arrange an in-person investigation (e.g. throat swab, urine test to be sent)

## **Inbox + Task Management**

- P+ Locums will be unable to action results once they have returned to the Inbox.
- In the User settings it needs to be configured that all results are forwarded to a Practice Inbox to be reviewed and actioned.
- The P+ locum will include clear instructions in their Plan if there anticipated next steps (e.g. If throat swab negative, patient to stop antibiotics).
- P+ Locums will be unable to check and action tasks between their shifts

Please complete the following table for context for the P+ Locum

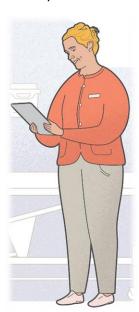

| Practice Name          |                       |
|------------------------|-----------------------|
|                        |                       |
|                        |                       |
| Location               |                       |
| 2000000                |                       |
| Practice Context       | e.g VLCA practice     |
| Local Hospital         | - org 120.1 p. doubte |
| Contact Number         |                       |
| Contact Number         |                       |
| Public Hospital        | e.g Healthlink        |
| Referral               |                       |
|                        |                       |
| Private Specialist     | e.g SR                |
| Referral               |                       |
| Local Healthpathways   |                       |
| url and log in details |                       |
| Lab Provider           |                       |
| and how to access      |                       |
| Radiology Provider     |                       |
| and how to access      |                       |
| Practice PMS           |                       |
| Hospital Notes         |                       |
| and how to access      |                       |
| Services within the    |                       |
| Practice?              |                       |
| Contact number and     |                       |
| email/task box for on- |                       |
| site support           |                       |
| Video Consult option?  |                       |
| and how to access      |                       |
|                        | ]                     |
|                        |                       |
| Remote Access to       |                       |
| PMS set up             |                       |
| 551 ap                 |                       |
| Locum Login for PMS    |                       |
| set up                 |                       |
| Jet up                 |                       |
|                        |                       |

# **Practice Plus Contact Details**

Contact: <a href="mailto:support@practiceplus.nz">support@practiceplus.nz</a>